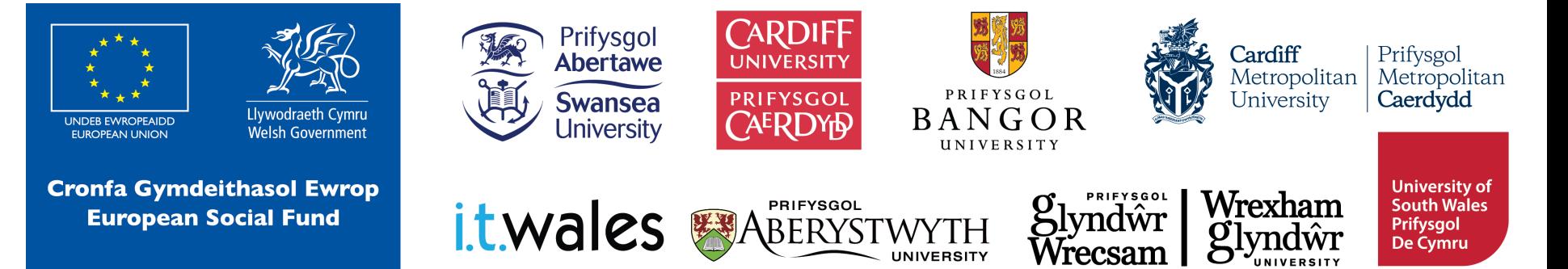

# **Cyfathrebu gyda micro:bit**

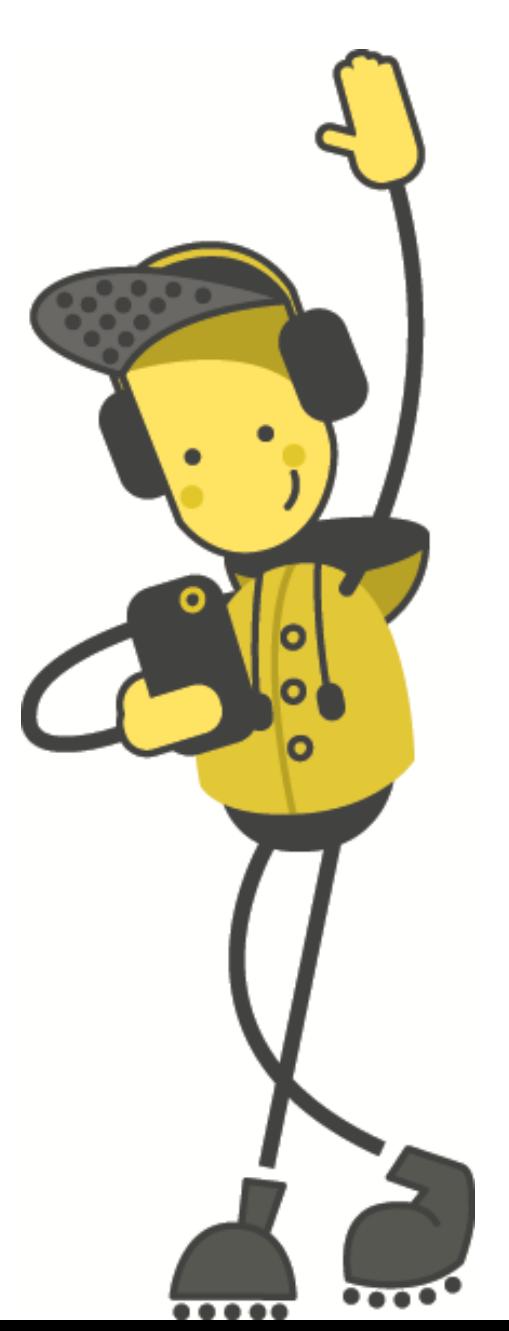

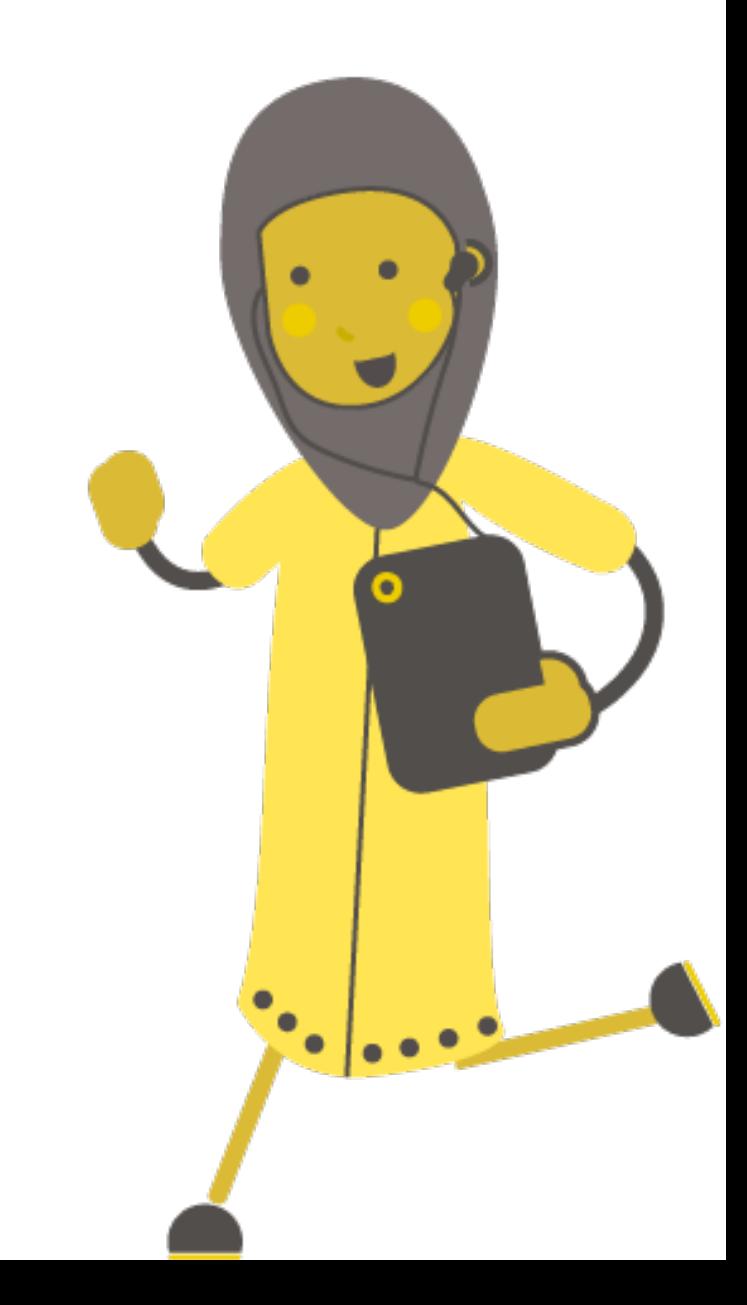

# **Beth yw micro:bit?**

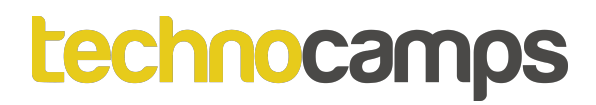

### **Beth yw micro:bit?**

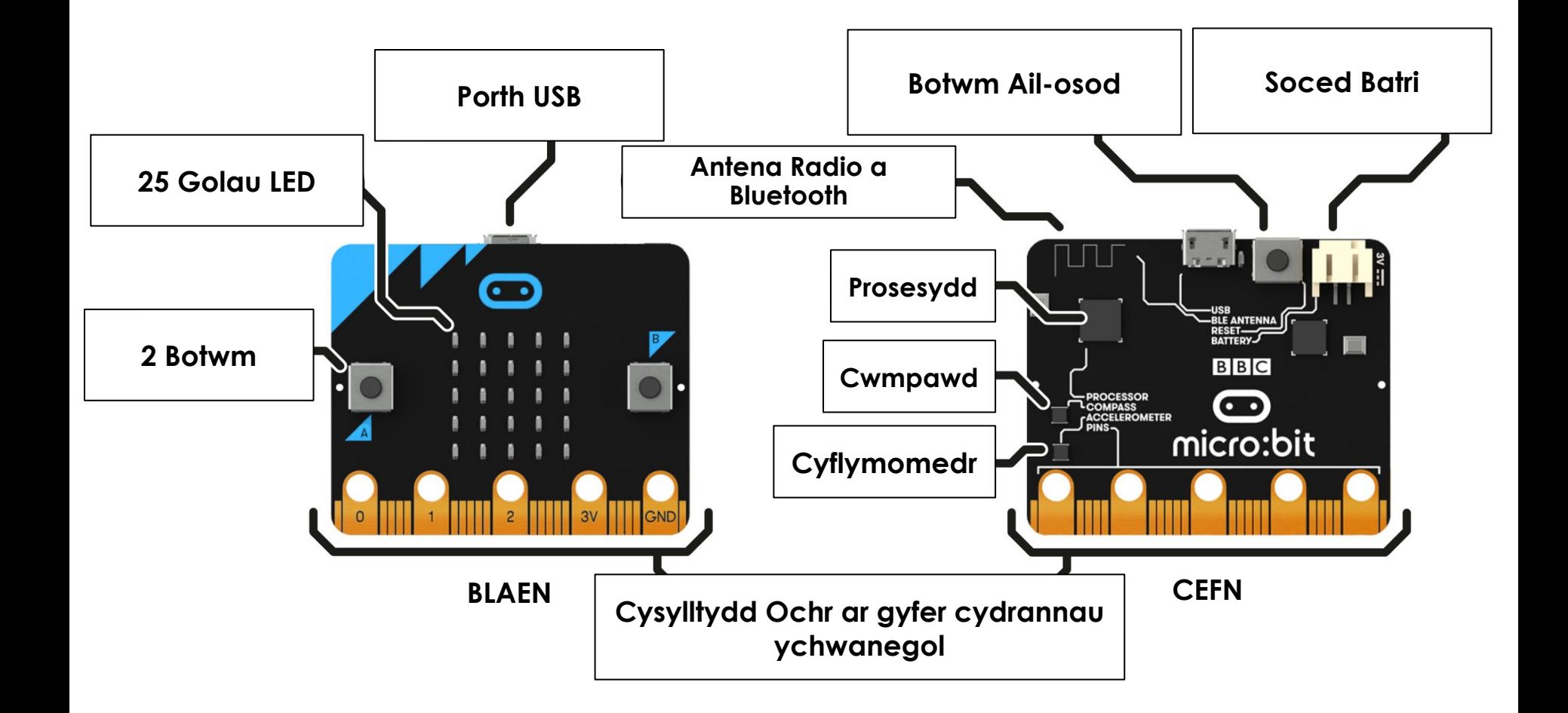

### **Dechrau gyda MakeCode**

# **makecode.microbit.org**

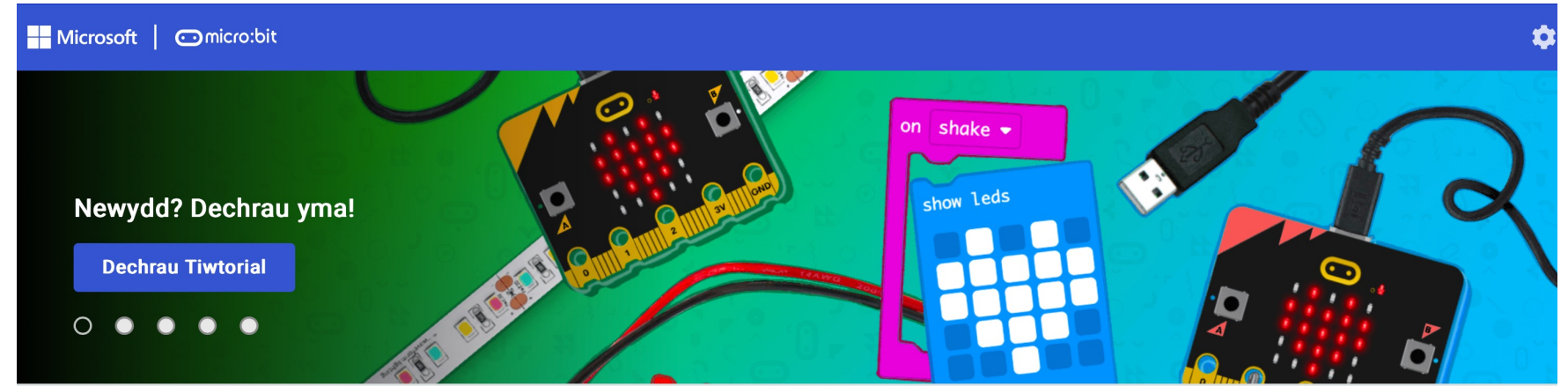

Fy Mhrosiectau Gweld Pob Un

**1** Mewngludo

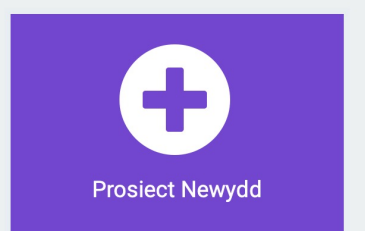

### **Dechrau gyda MakeCode**

# Dylai Edrych fel hwn! Cliciwch Prosiect Newydd

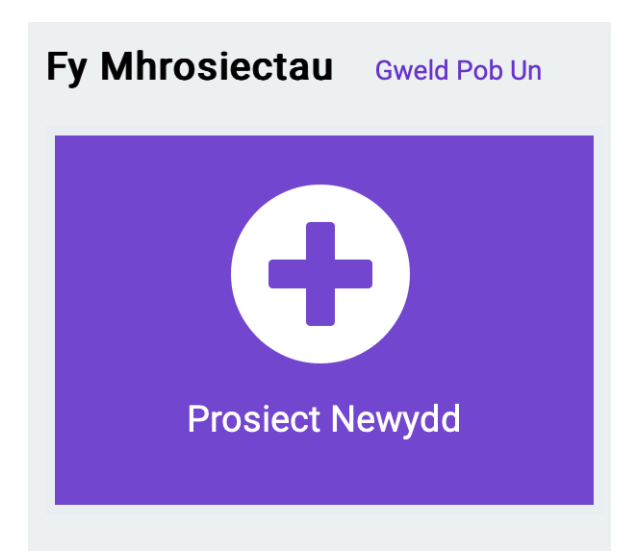

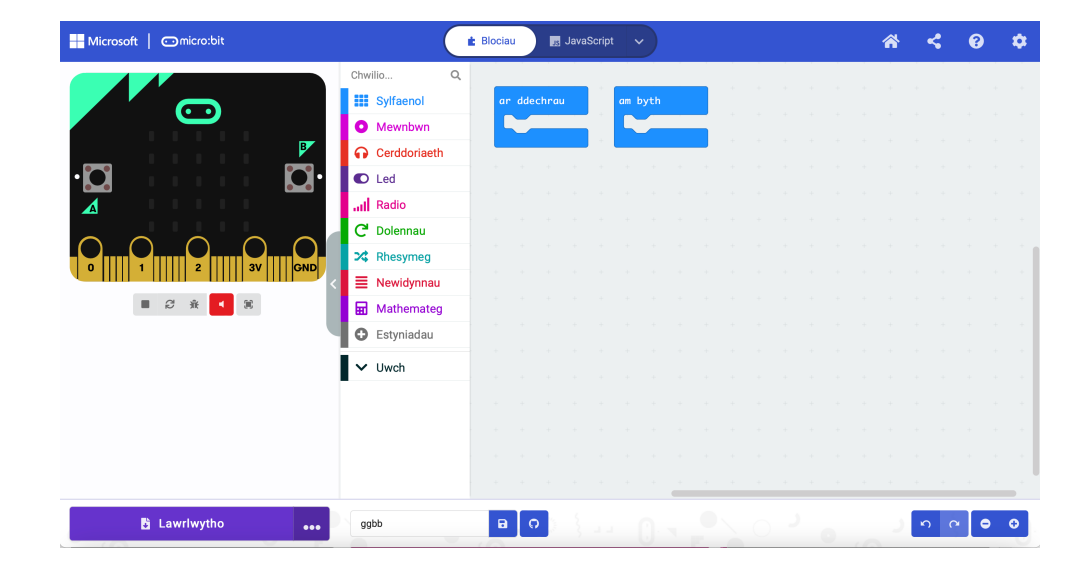

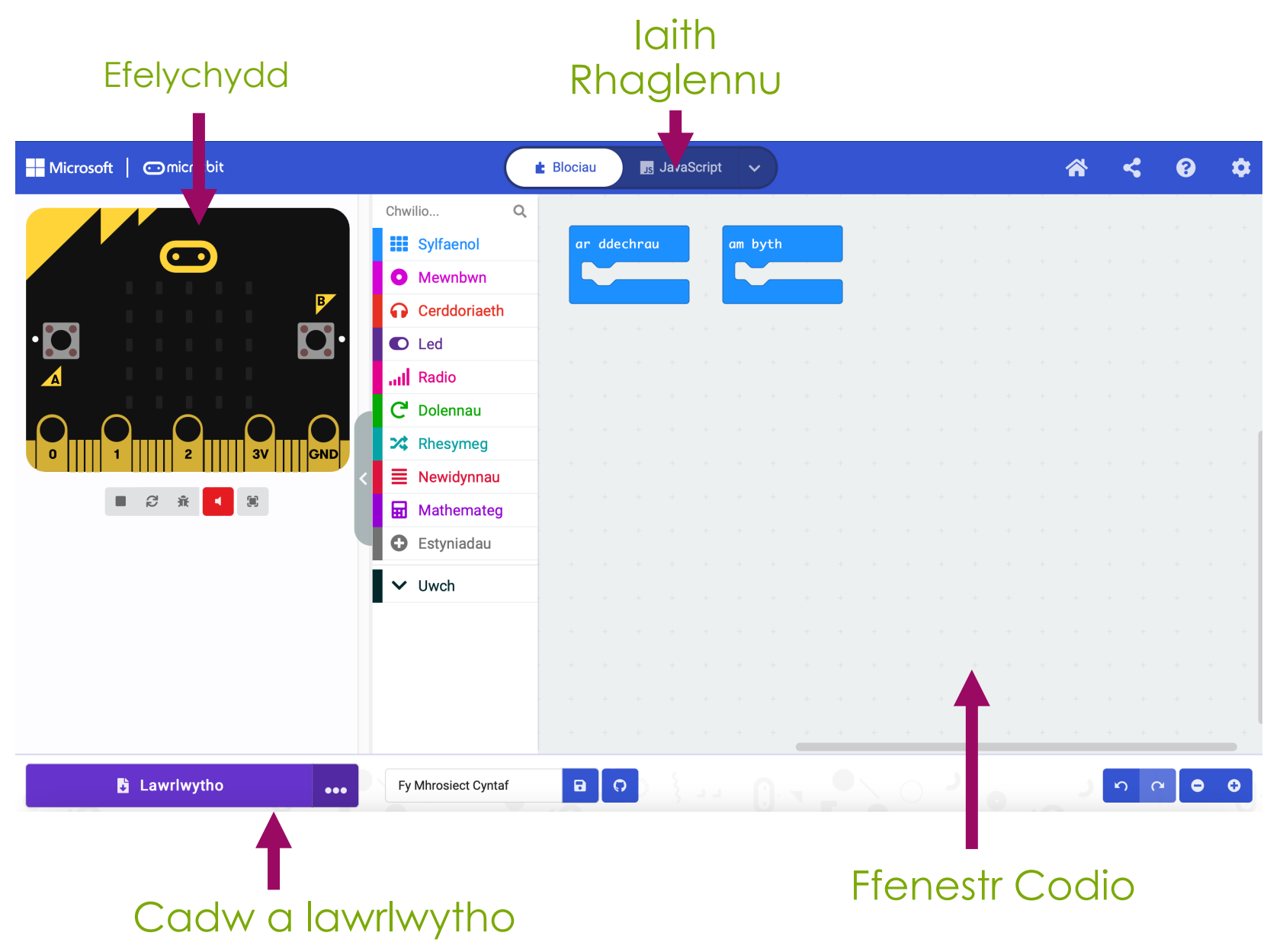

Download as file

Fy Mhrosiect Cynta

Connect

**Q** Help

Cancel

# **Cysylltu'r micro:bit**

Ø

1. Plygiwch y micro:bit i'ch cyfrifiadur 2. Ar waelod chwith eich sgrin, **B** Lawrlwytho cliciwch ar y 3 dot wrth ymyl makecode.microbit.org wants to connect 'Lawrlwytho', yna cliciwch ar 'Connect Device' "BBC micro:bit CMSIS-DAP" 3. Dilynwch y cyfarwyddiadau ar y sgrin nes i chi weld y ffenestr naid hon 4. Cliciwch enw eich dyfais (dylai fod

yr unig opsiwn)

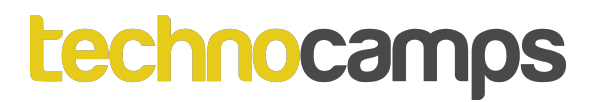

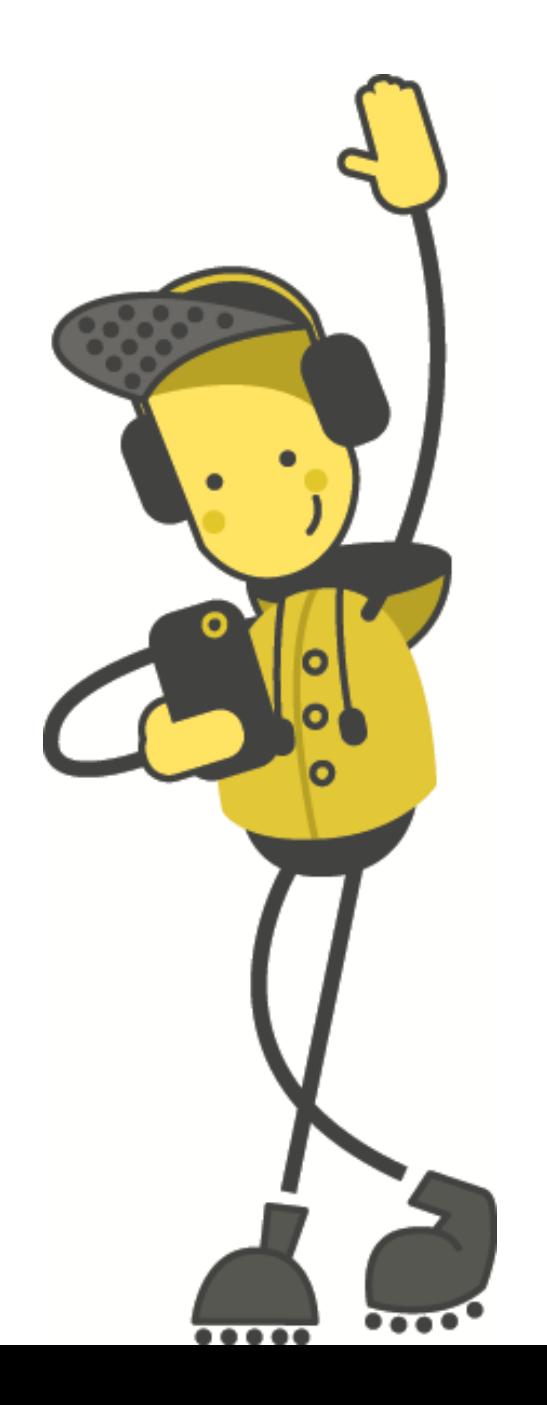

# Tasg: Gwena!

### **Gwena!**

Gadewch i ni ddechrau trwy arddangos wyneb hapus:

- 1. Cliciwch ar sylfaenol
- 2. Cliciwch ar y bloc dangos eicon
- 3. Llusgwch ef a'i ollwng i'r bloc am byth
- 4. Defnyddiwch y gwymplen i newid yr eicon i wyneb hapus
- 5. Cliciwch ar lawrlwytho

Beth sy'n digwydd i'r micro:bit? Ceisiwch ddewis eicon gwahanol!

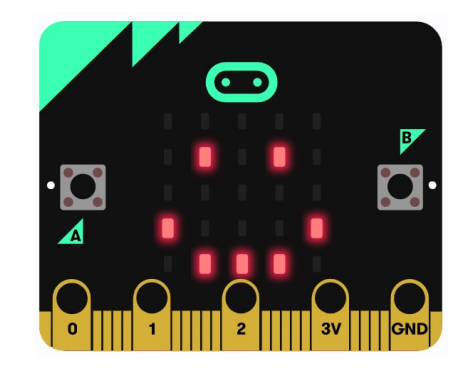

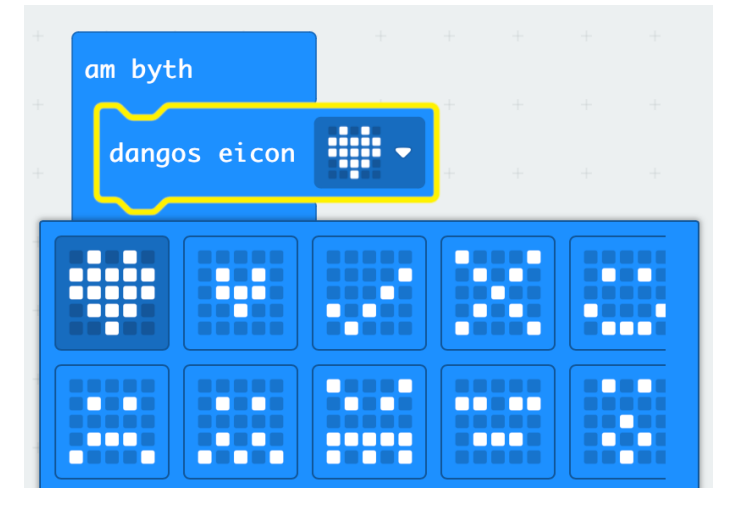

### **Eiconau Eich Hun**

Mae'r gorchymyn dangos leds yn caniatáu inni ddewis yn union pa oleuadau LED yr ydym am eu goleuo.

Gellir defnyddio hwn i greu eich eiconau eich hun.

Gweld pa siapiau y gallwch chi eu gwneud. Cofiwch glicio lawrlwytho!

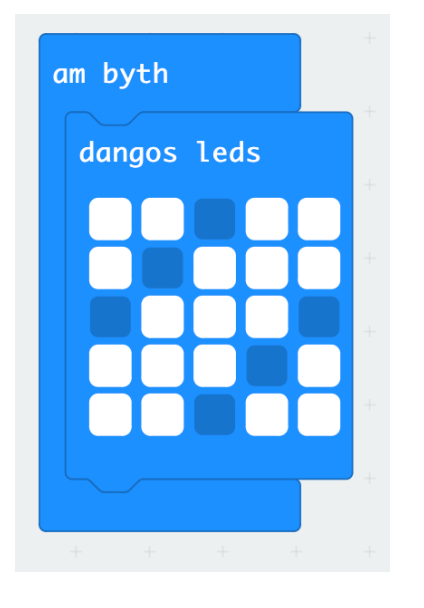

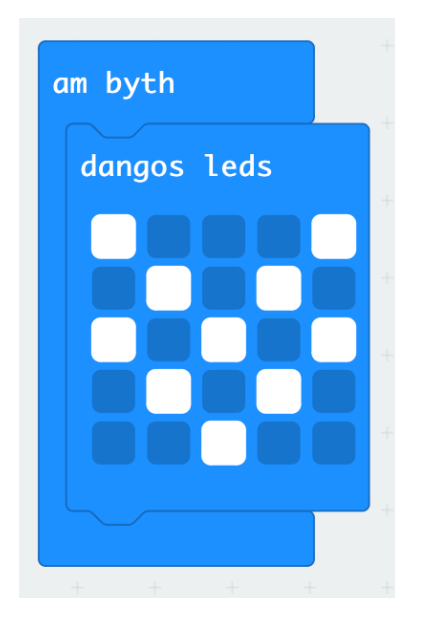

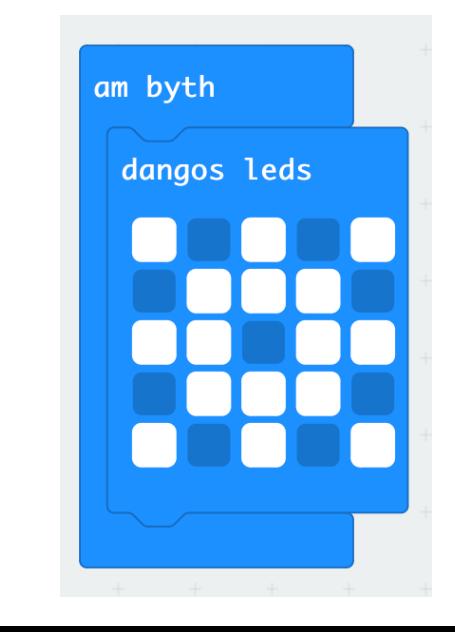

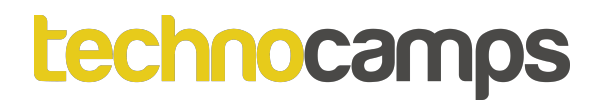

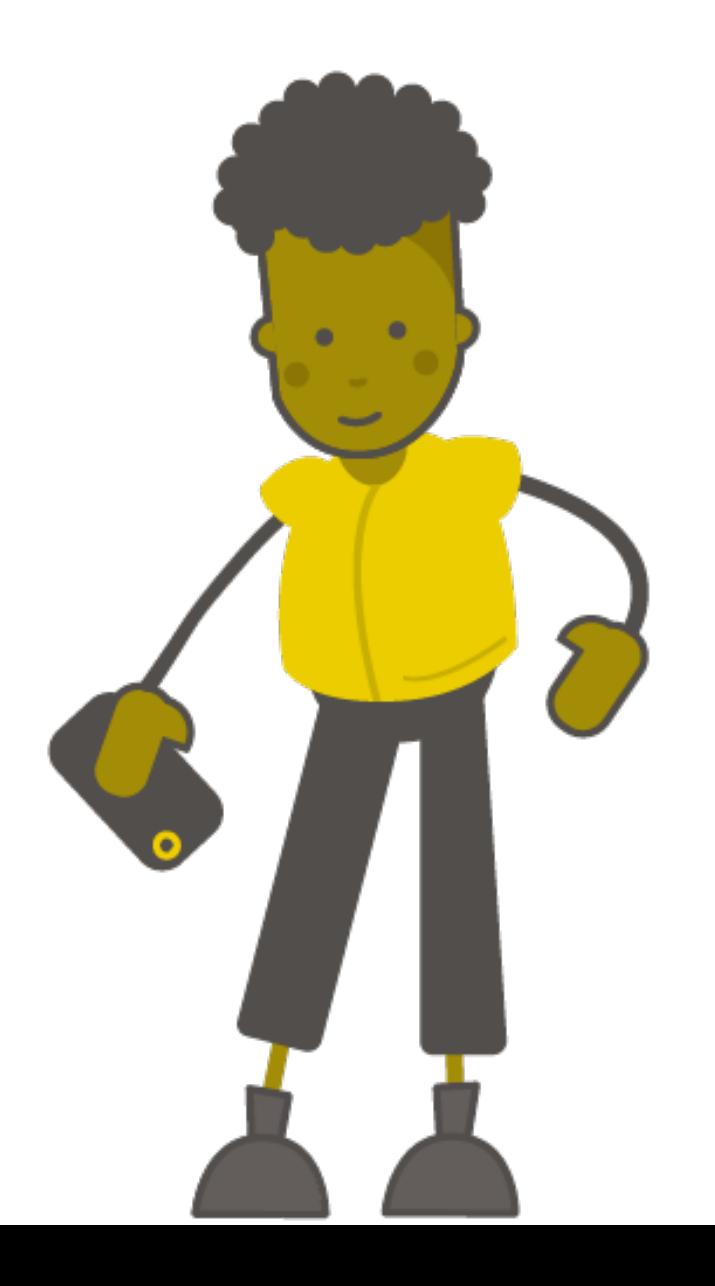

# Tasg: Newid Gwynebau

# **Iteriad (Dolennau)**

- Mae dolenni yn ein galluogi i ailadrodd gorchmynion.
- Gellir eu hailadrodd am byth, am nifer penodol o weithiau, neu am gyflwr penodol. Gelwir y broses hon yn Iteriad (Iteration).
- Mae'r gorchmynion hyn i'w cael yn yr adran Dolennau

# **Y Dolen Ragosodedig**

- Mae gennym orchymyn dolen ragosodedig pan fyddwn yn cychwyn y prosiect micro:bit - y ddolen am byth.
- Mae'r ddolen am byth yn rhedeg set o orchmynion nes bod y micro:bit wedi'i ddadblygio neu ei ailosod.
- Dim ond un ddolen am byth y gallwch chi ei chael yn y cod micro:bit.

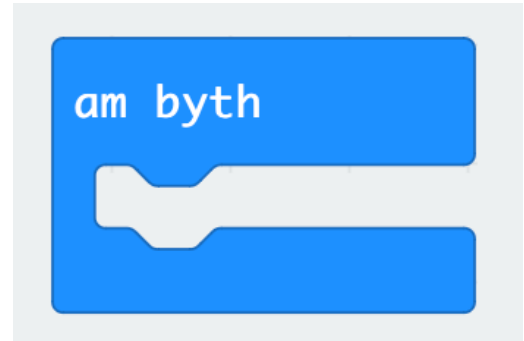

# **Newid Gwynebau**

- Rydym wedi creu algorithm sy'n dangos yr eicon wyneb hapus ar y micro:bit.
- Nawr gallwn ymestyn ein algorithm i ddangos animeiddiad.
- Ychwanegu gorchymyn oedi (ms) 100 ac ychwanegu eicon wyneb trist ar ôl yr oedi.
- Beth sy'n digwydd pan fyddwch chi'n lawrlwytho'r rhaglen i'r micro:bit?

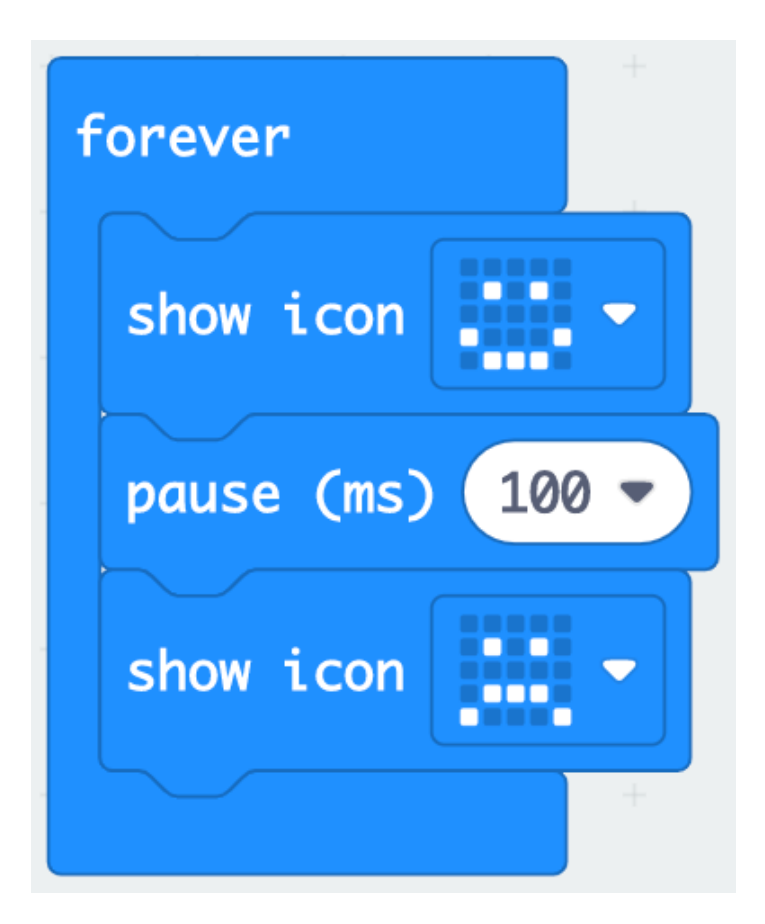

# **Ar Ddechrau vs Am Byth**

- Bydd ar ddechrau yn rhedeg y cod cyn gynted ag y bydd y micro:bit yn dechrau ac yn gorffen unwaith y bydd y cod tu fewn iddo yn dod i ben.
- Bydd am byth yn rhedeg y cod, wel... am byth!
- Rhowch gynnig ar y ddwy enghraifft hyn. Beth sy'n digwydd yn wahanol pan fyddwch chi'n rhoi'r cod yn y bloc ar ddechrau yn lle'r bloc am byth?

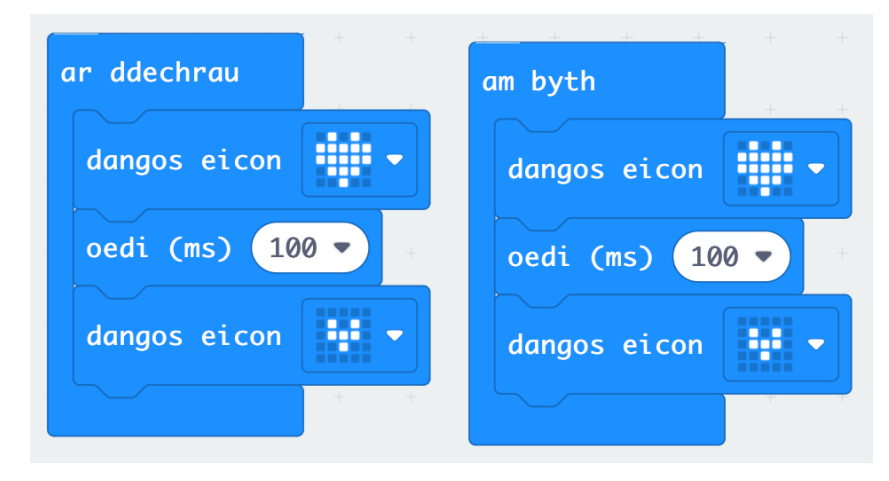

# **Creu Animeiddiad Eich Hun**

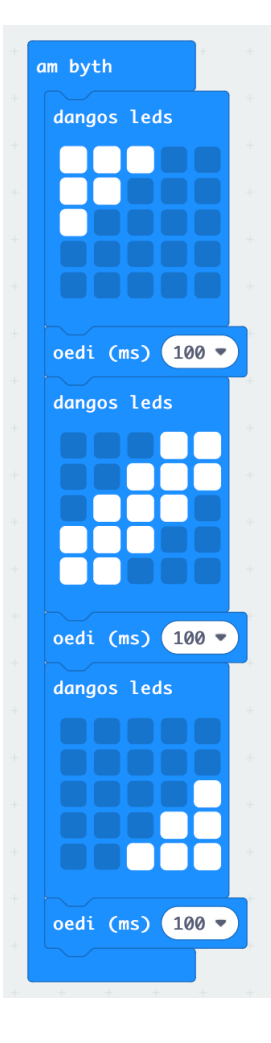

- Hyd yn hyn, rydym wedi defnyddio'r eiconau rhagosodedig i greu ein hanimeiddiadau
- Ceisiwch ddefnyddio'r gorchymyn dangos leds a welsoch yn gynharach i greu eich animeiddiad eich hun.

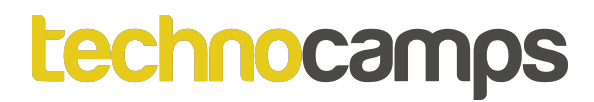

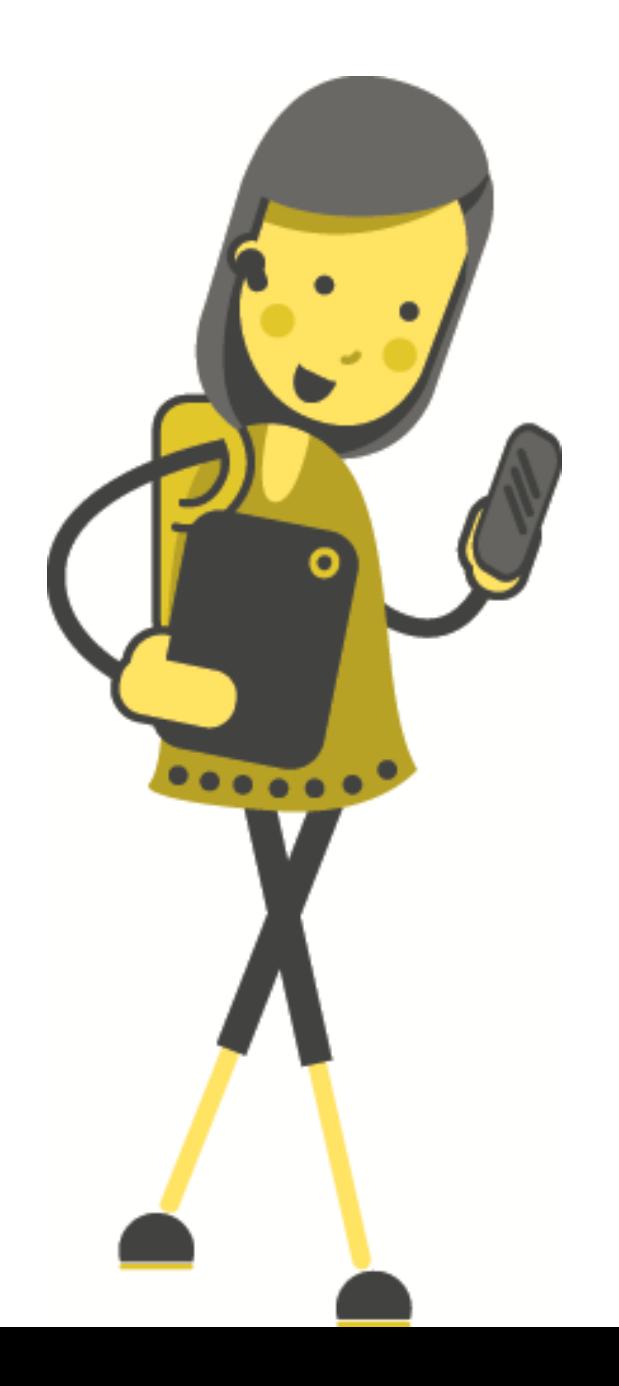

# Tasg: Digwyddiadau

# **Digwyddiadau**

- Mae gan bob micro:bit ddau fotwm, A a B.
- Mae'r botymau hyn yn ein helpu i ddewis pa gamau i'w cymryd heb ail-raglennu'r micro:bit bob tro.
- Er enghraifft, gallwn ddangos wyneb hapus pan fyddwn yn pwyso botwm A ac wyneb trist pan fyddwn yn pwyso botwm B.
- Mae'r gorchmynion sydd eu hangen arnom i'w cael yn yr adran Mewnbwn.

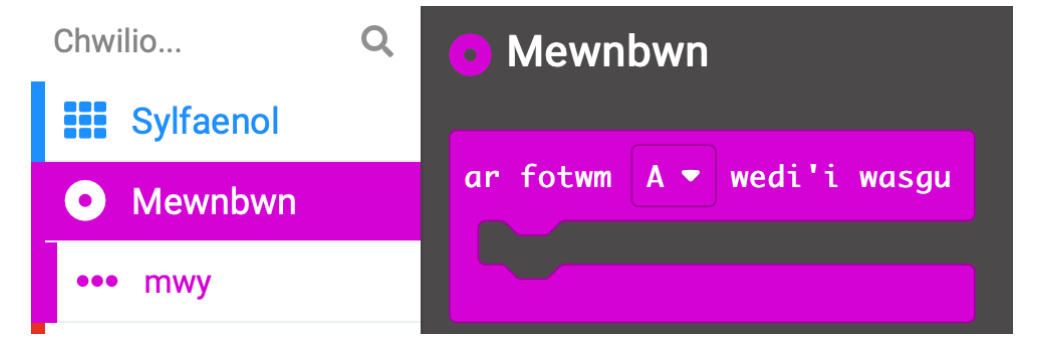

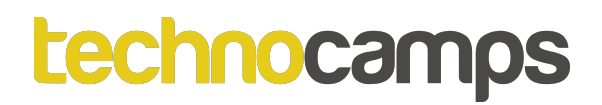

# **Digwyddiadau**

Gadewch i ni geisio defnyddio digwyddiad ar gyfer botwm A:

- 1. Cliciwch ar Mewnbwn
- 2. Llusgwch a gollwng y bloc ar fotwm A wedi'i wasgu i'ch cod
- 3. Nawr cliciwch ar sylfaenol a llusgo a gollwng yr dangos eicon i mewn i'r bloc digwyddiad
- 4. Dewiswch eich hoff eicon a lawrlwythwch y cod.

Beth sy'n Digwydd?

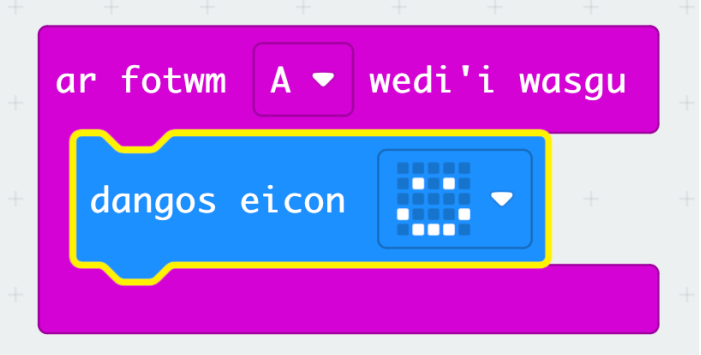

# **Mwy Nag Un Digwyddiad**

- Gallwn ddefnyddio gorchmynion mewnbwn lluosog un ar gyfer pob botwm.
- Ceisiwch ychwanegu mewnbwn ar gyfer botwm B, yr un ffordd ag y gwnaethoch chi ar gyfer botwm A.
- Ceisiwch redeg y cod.

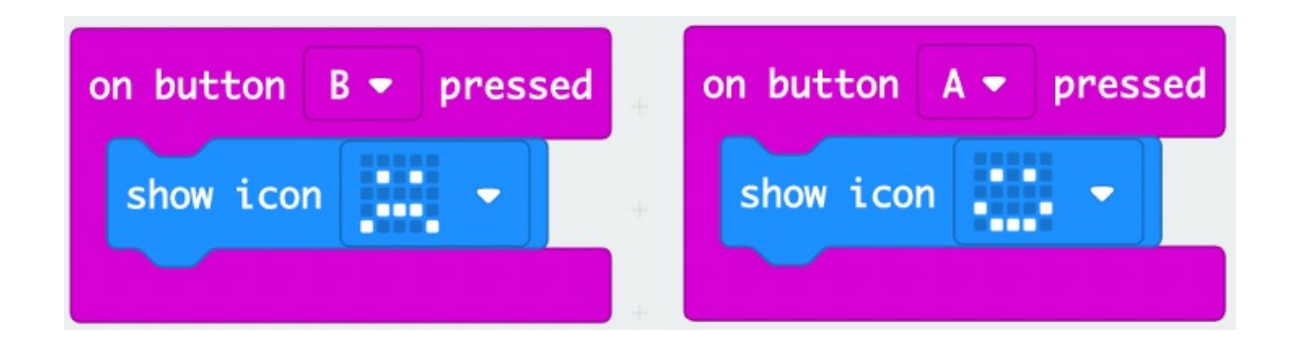

# **Tasg: Cyfathrebiad Radio**

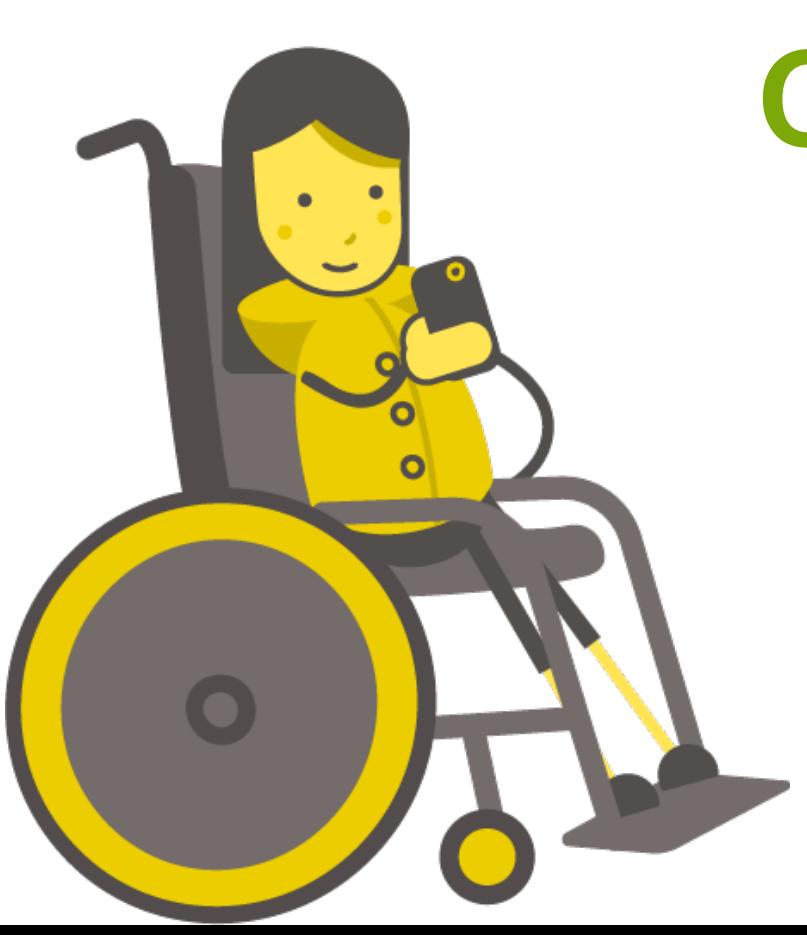

# **Cyfathrebiad Radio**

- Mae radio yn ffordd o gyfathrebu trwy donnau radio.
- Mae hyn yn golygu y gallwn anfon gwybodaeth o un lle i'r llall dros bellteroedd hir iawn.
- Allwch chi feddwl am rywbeth a allai ddefnyddio cyfathrebiad radio?

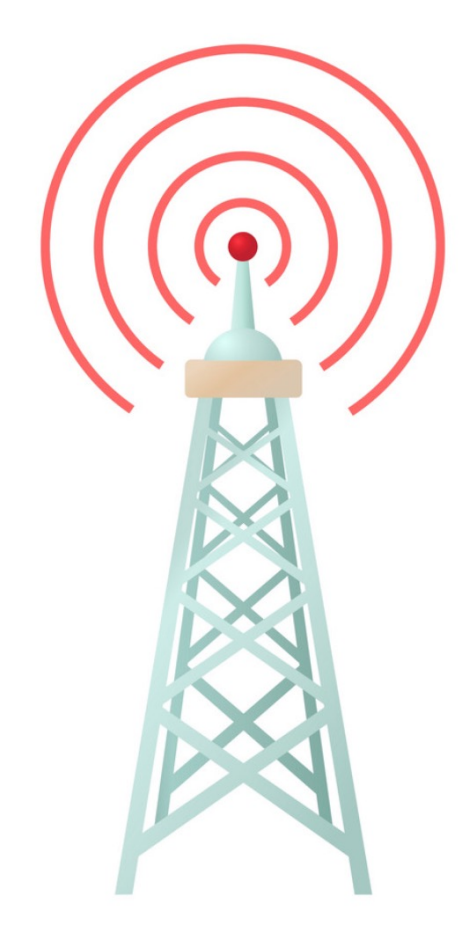

# **Cyfathrebiad Radio**

- Mae gan micro:bits nodwedd Bluetooth sy'n caniatáu iddynt gyfathrebu â'i gilydd.
- Gallwn ddefnyddio hwn i anfon negeseuon rhwng micro:bits.
- Mae'r blociau sydd eu hangen arnom ar gyfer hyn i'w gweld yn yr adran Radio.

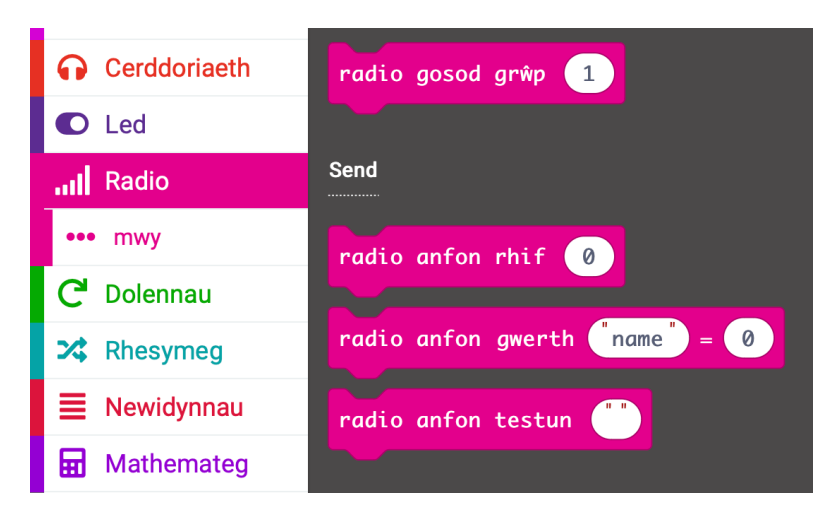

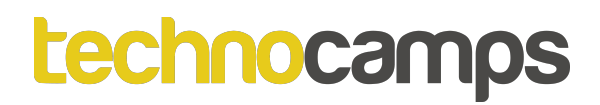

### **Grwpiau Radio**

- Cyn y gallwn anfon negeseuon at ein gilydd mae'n rhaid i ni osod y grŵp radio.
- Mae grwpiau radio fel sianeli bydd unrhyw micro:bit sy'n defnyddio'r un grŵp yn derbyn y neges.
- Ceisiwch osod y ddau micro:bit i'r un grŵp radio gall hyn fod yn unrhyw rif, gwnewch yn siŵr eu bod yr un peth!

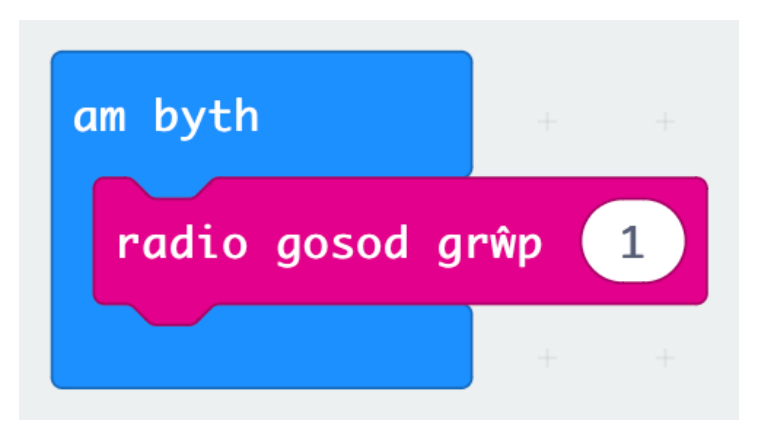

### **Anfon...**

- Gyda'r micro:bits yn yr un grŵp radio, gallwn ddechrau anfon negeseuon rhyngddynt.
- Mae dwy ffordd i anfon gwybodaeth:
- 1. radio anfon rhif i anfon rhif
- 2. radio anfon llinyn i anfon neges
- Gadewch i ni geisio anfon neges destun.

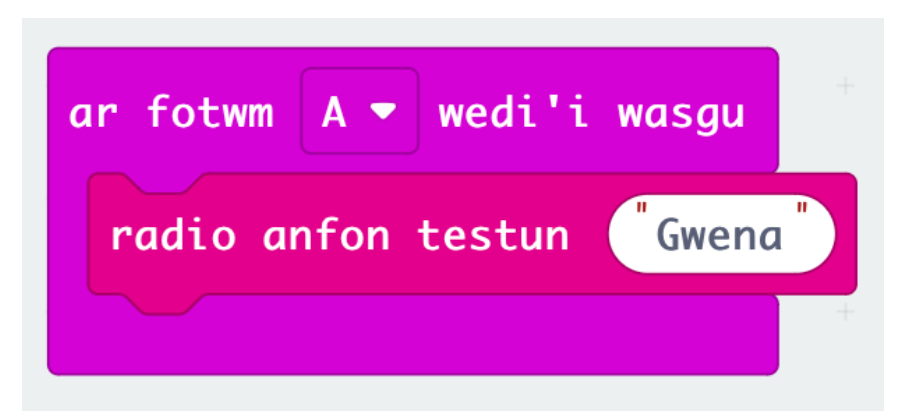

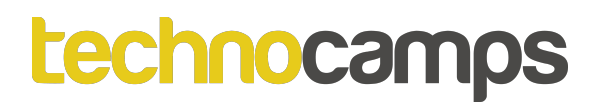

#### **... a Derbyn**

Nawr bod un micro:bit wedi anfon neges, mae angen i ni ddweud wrth y micro:bit arall beth i'w wneud â'r neges a dderbyniodd.

Llusgwch y bloc ar dderbyn drwy radio receivedString i'ch cod a dewiswch eicon i'w ddangos.

Rhowch gynnig ar y cod a gweld beth sy'n digwydd.

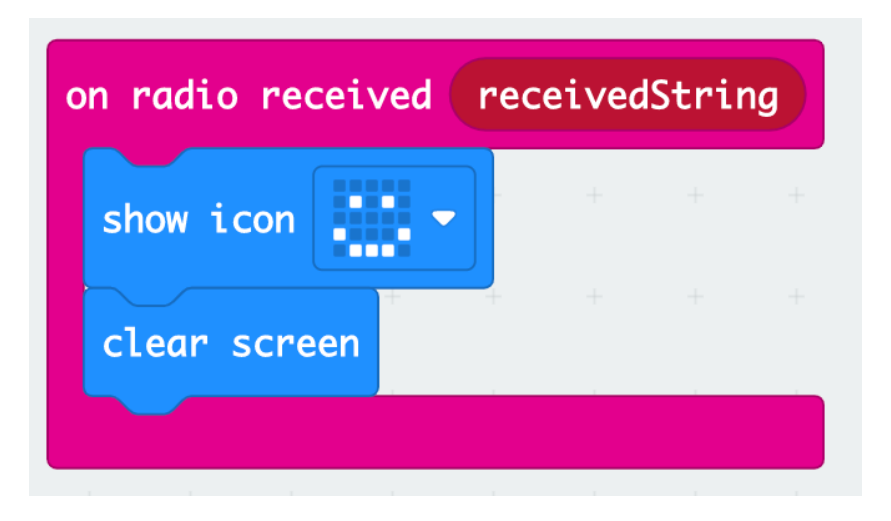

# **Anfon Negeseuon Gwahanol**

Gallwn ddefnyddio'r botymau ar y micro:bit i ddewis gwahanol negeseuon i'w hanfon.

Nawr ychwanegwch ail ddigwyddiad.

Ceisiwch redeg y cod i weld beth sy'n digwydd.

Allwch chi weld y broblem?

Sut ydych chi'n meddwl y gallwn ni ddatrys hyn?

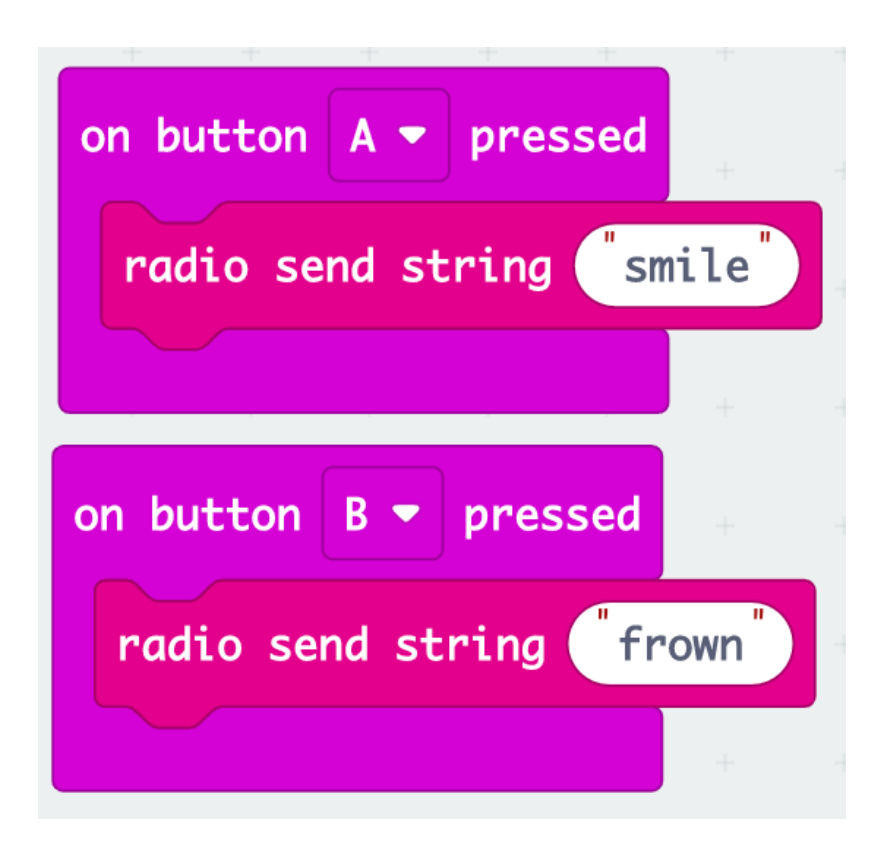

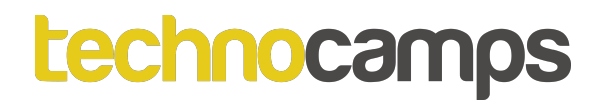

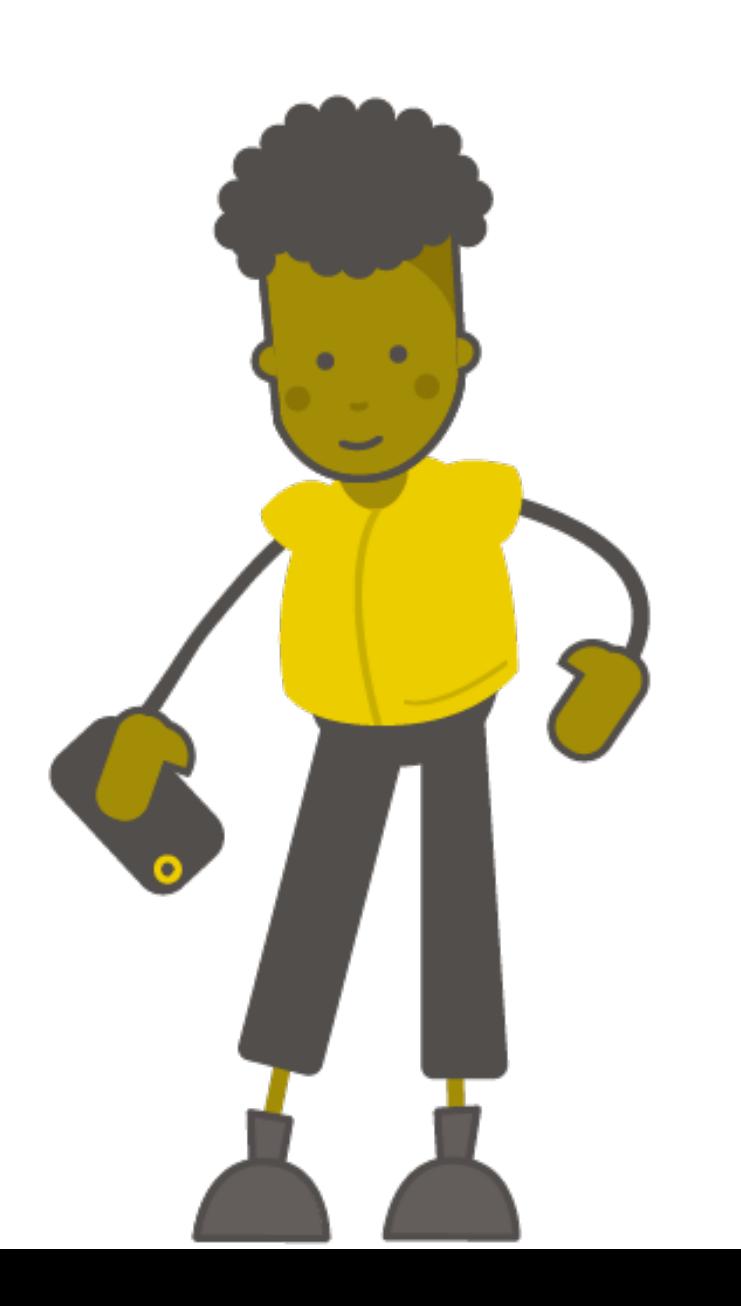

# **Amodolion**

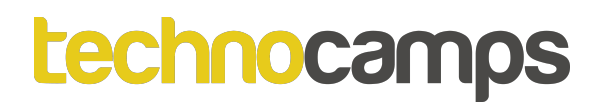

### **Amodolion**

- Mae amodolion yn ein helpu i gyflawni gwahanol gamau gweithredu yn seiliedig ar amodau gwahanol.
- Dylai'r amodau hyn bob amser arwain at Ie/Na neu Gwir/Anwir.
- Er enghraifft:
	- **Os yw fy ngwaith cartref yn cael ei wneud**, yna gallaf fynd allan i chwarae.
	- **Os ydw i wedi bwyta fy nghinio**, yna gallaf gael pwdin.
- Allwch chi feddwl am ragor o enghreifftiau?

# **Rhesymeg**

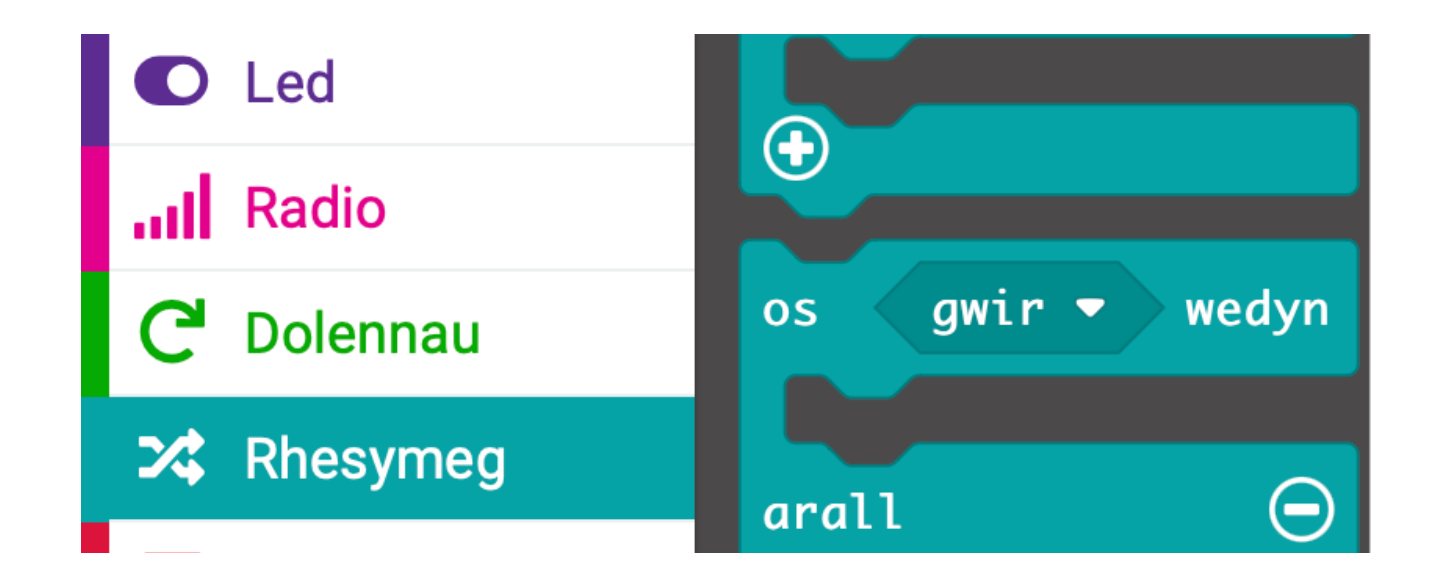

• Mewn micro:bit mae'r datganiadau amodol hyn i'w cael o dan yr adran Rhesymeg.

# **Derbyn Negeseuon Wahanol**

- Nawr gallwn ddweud wrth y micro:bit i arddangos eicon gwahanol wrth dderbyn negeseuon gwahanol.
- Llusgwch y datganiad osarall i mewn i'r bloc ar dderbyn drwy radio a newidiwch y mewnbwn a'r allbwn.
- Ceisiwch redeg y cod i weld beth sy'n digwydd!

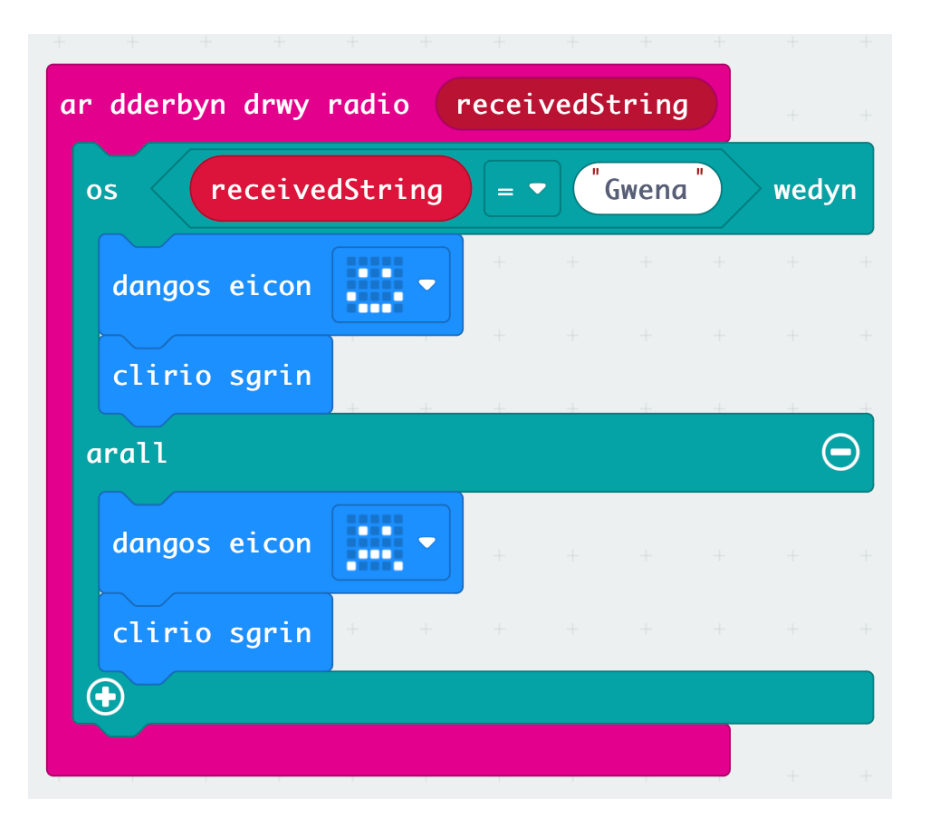

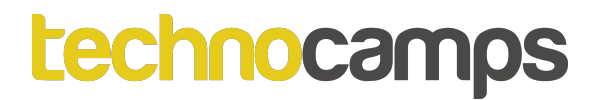

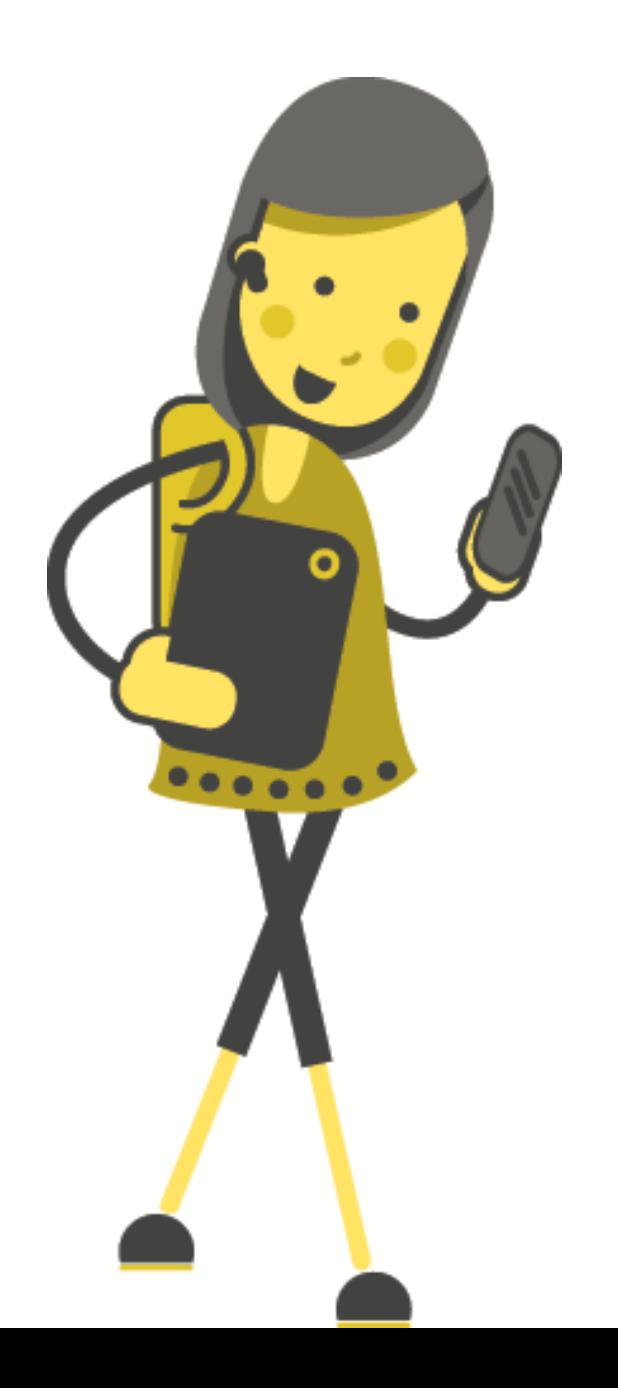

# **Cod Morse**

### **Samuel Morse**

- Cyn i'r ffôn gael ei ddyfeisio, ni allon drosglwyddo negeseuon cymhleth dros bellter.
- Yn y 1800au, dyluniodd yr Americanwr Samuel Morse system o gyfathrebu gan ddefnyddio dim ond dau symbol/sain: **dotiau a llinellau torredig**.
- Roedd yn golygu anfon naill ai pwls trydanol cyflym (dot) neu guriad trydanol hirach (dash) ar hyd gwifren.
- Yna gallai'r derbynnydd gyfieithu'r dotiau a'r llinellau dash hyn yn llythrennau.

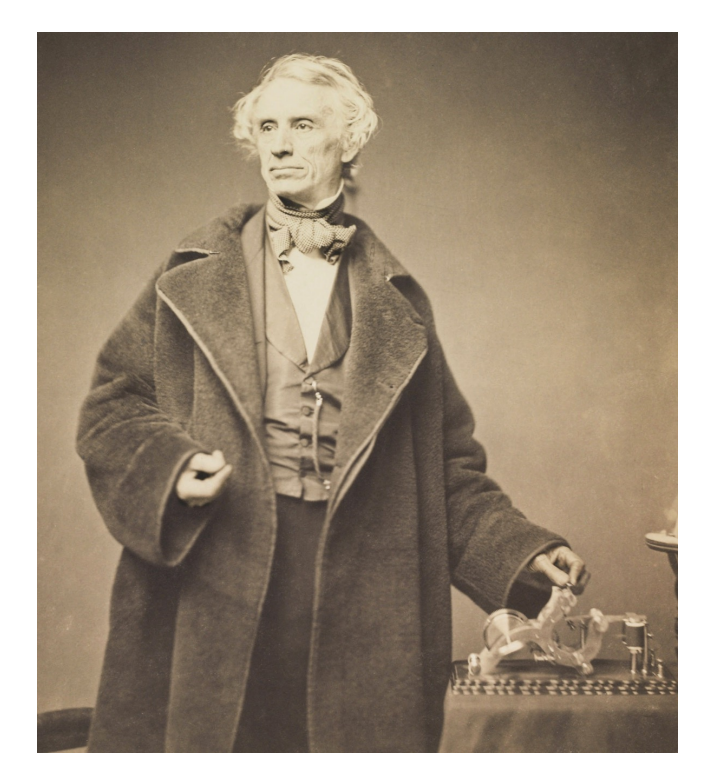

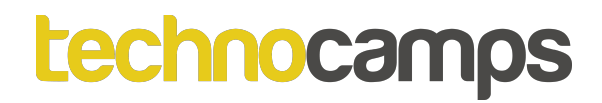

### **Dotiau a Llinellau**

• Mae cod Morse yn defnyddio dau symbol yn unig i gynrychioli pob llythyren y wyddor Saesneg a rhif.

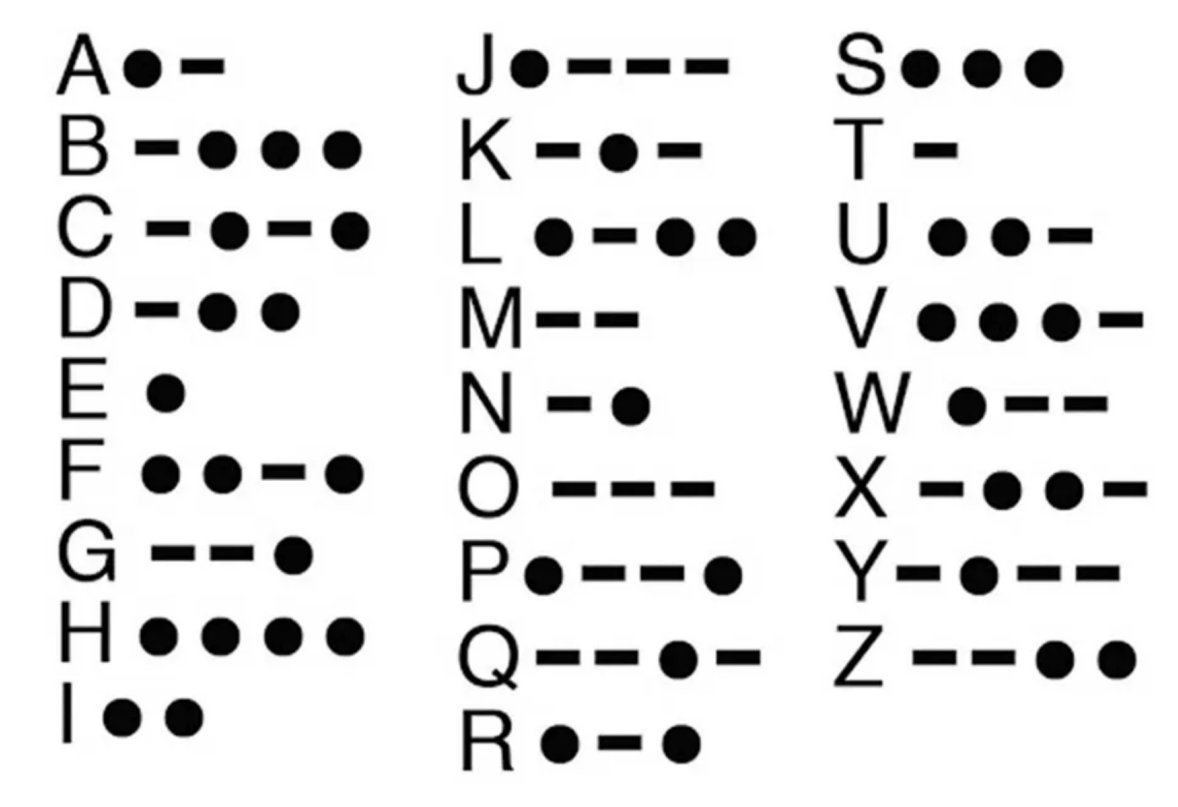

# **Enghraifft Cod Morse**

# **Enghraifft Cod Morse**

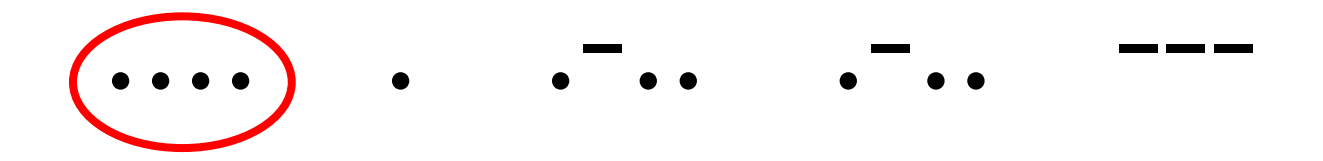

# **Enghraifft Cod Morse**

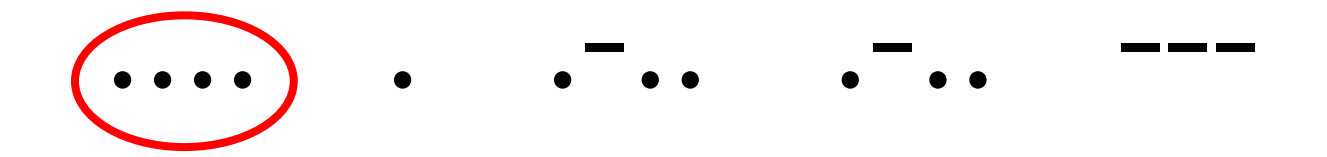

# **Enghraifft Cod Morse**

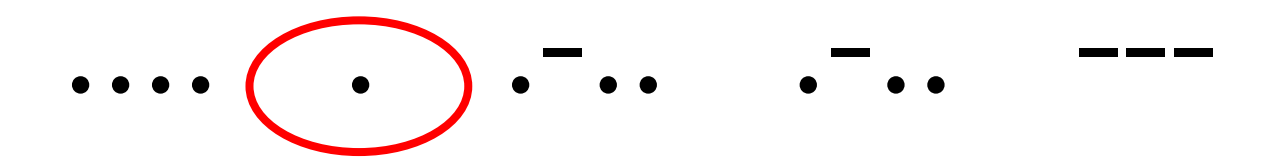

# **Enghraifft Cod Morse**

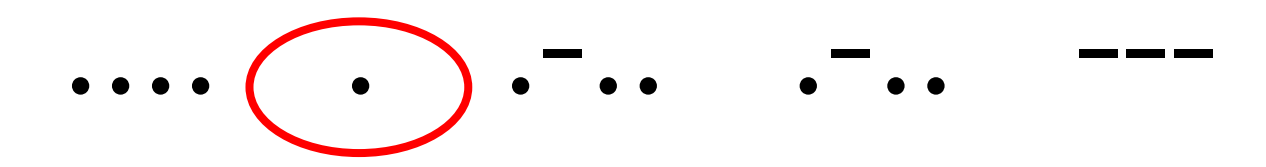

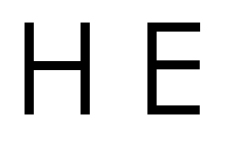

# **Enghraifft Cod Morse**

Gadewch i ni geisio cyfieithu'r cod hwn:

HЕ

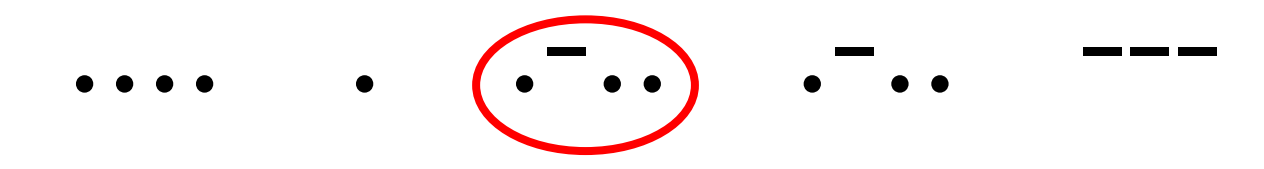

# **Enghraifft Cod Morse**

Gadewch i ni geisio cyfieithu'r cod hwn:

HEL

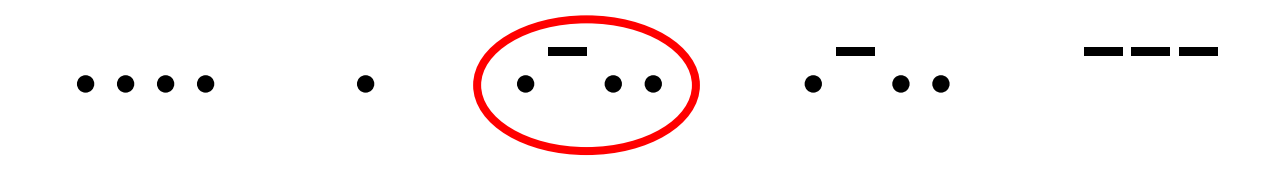

# **Enghraifft Cod Morse**

Gadewch i ni geisio cyfieithu'r cod hwn:

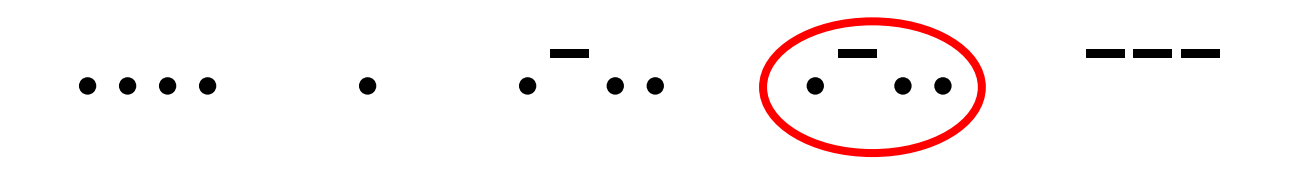

# HEL

# **Enghraifft Cod Morse**

Gadewch i ni geisio cyfieithu'r cod hwn:

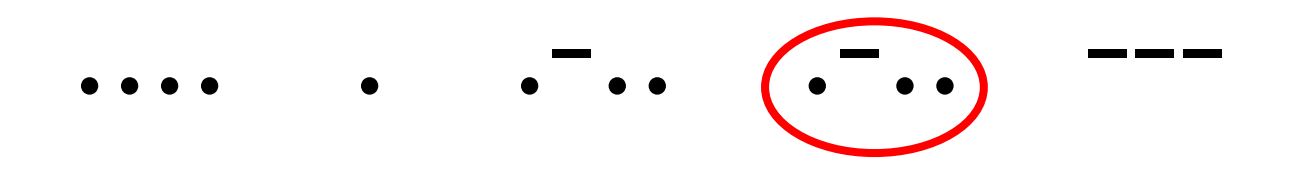

# HELL

# **Enghraifft Cod Morse**

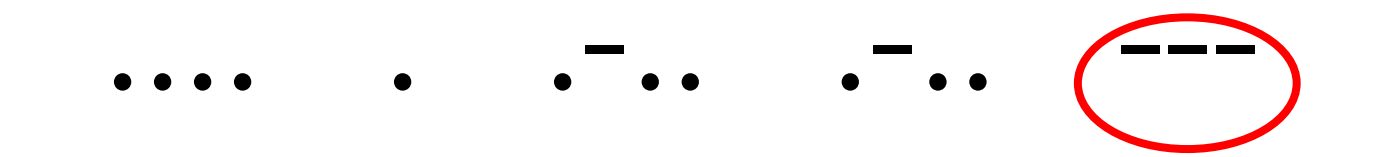

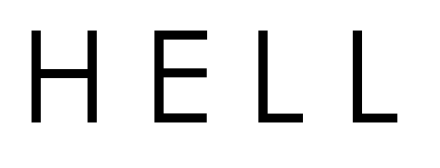

# **Enghraifft Cod Morse**

Gadewch i ni geisio cyfieithu'r cod hwn:

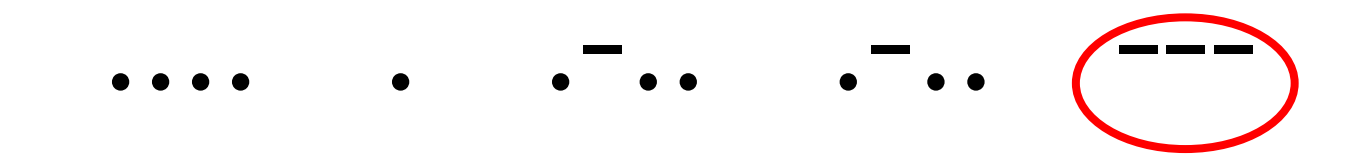

# HELLO

### **Dibenion Cod Morse**

- Er y gallwn nawr anfon negeseuon cymhleth at ein gilydd, gall cod Morse fod yn ddefnyddiol weithiau.
- Allwch chi feddwl am rai sefyllfaoedd lle gallai fod yn dda defnyddio iaith fel cod Morse?

### **Dibenion Cod Morse**

- Sefyllfaoedd argyfwng: Defnyddio sain, neu olau, neu hyd yn oed ddeunyddiau ffisegol. Yn enwedig os nad ydych chi'n siarad yr un iaith â'r person rydych chi'n cyfathrebu ag ef.
- Negeseuon cyfrinachol: Nid oes llawer o bobl yn gallu deall cod Morse. Gallwch ei ddefnyddio i anfon negeseuon cyfrinachol at eich ffrindiau.
- Cyfathrebu ar gyfer pobl nad ydynt yn gallu siarad.

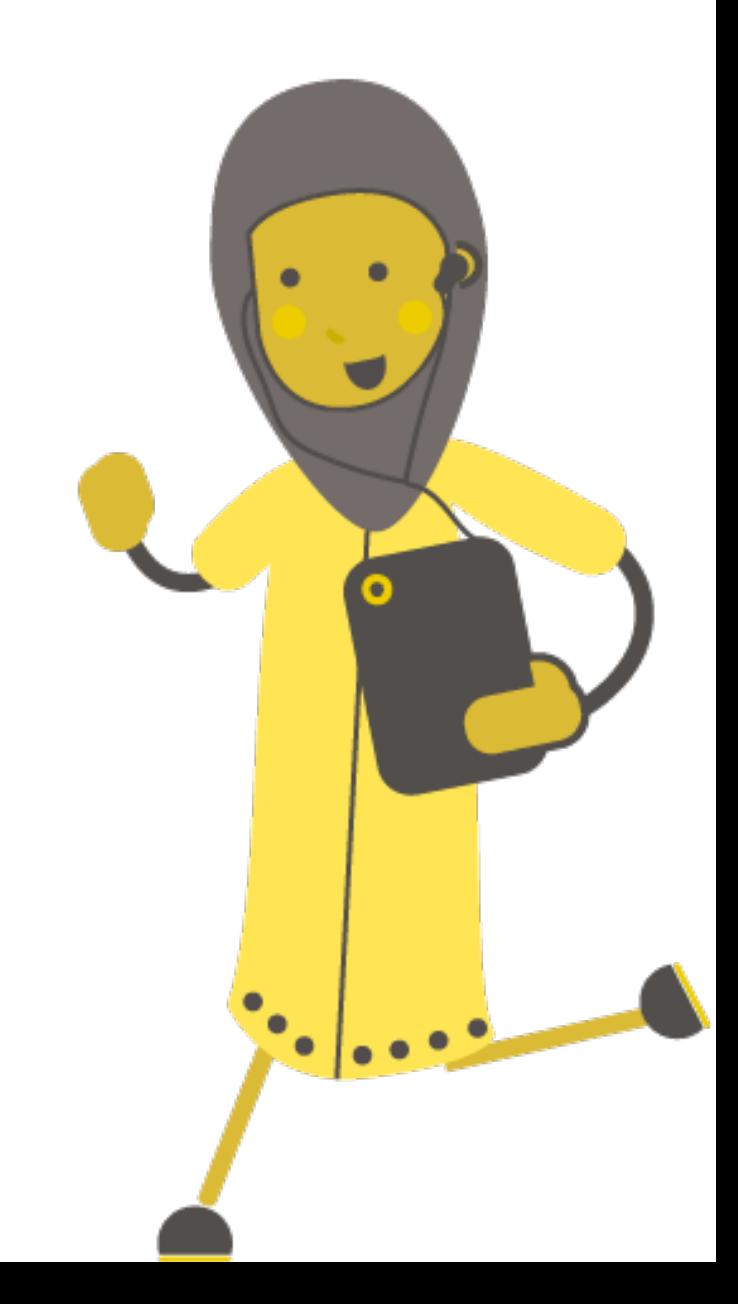

# Tasg: Cod **Morse** Micro:bit

# **Cod Morse Micro:bit**

Gan ddefnyddio popeth rydych chi wedi'i ddysgu heddiw rydyn ni'n mynd i raglennu'r micro:bits i gyfathrebu gan ddefnyddio cod Morse.

- 1. Dechreuwch trwy osod y ddau micro:bit i'r un grŵp radio.
- 2. Defnyddiwch ddigwyddiadau i anfon negeseuon gwahanol ar gyfer pob botwm

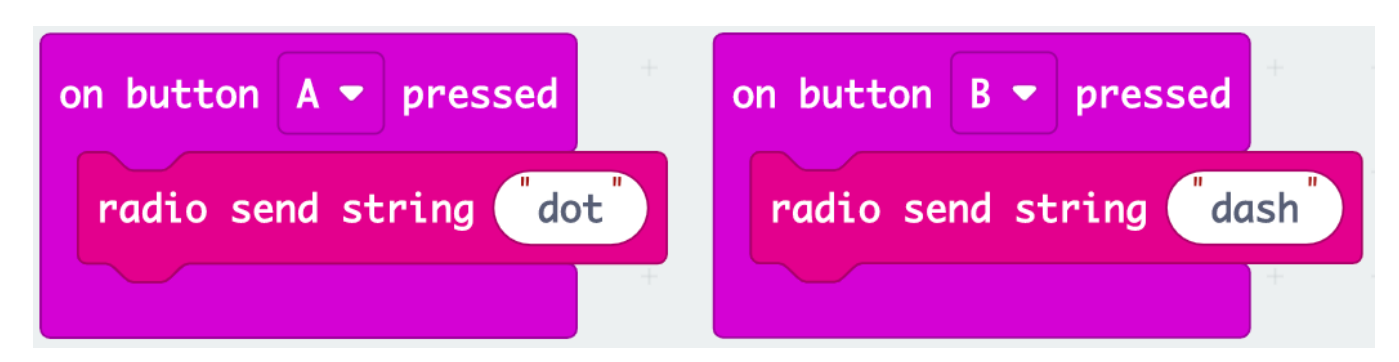

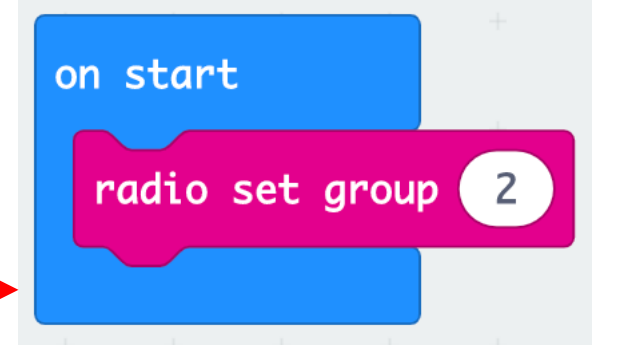

# **Cod Morse Micro:bit**

- 3. Defnyddiwch ddatganiad osarall a'r bloc LEDs fel bod y micro:bit sy'n derbyn yn dangos yr allbwn cywir.
- 4. Ceisiwch anfon rhai negeseuon at eich gilydd. Defnyddiwch yr allwedd cod Morse i weld a allwch chi ddeall beth mae'ch ffrind yn ceisio'i ddweud.

Cofiwch adael bwlch amser rhwng llythrennau fel bod eich partner yn gwybod pryd i ddechrau llythyren newydd.

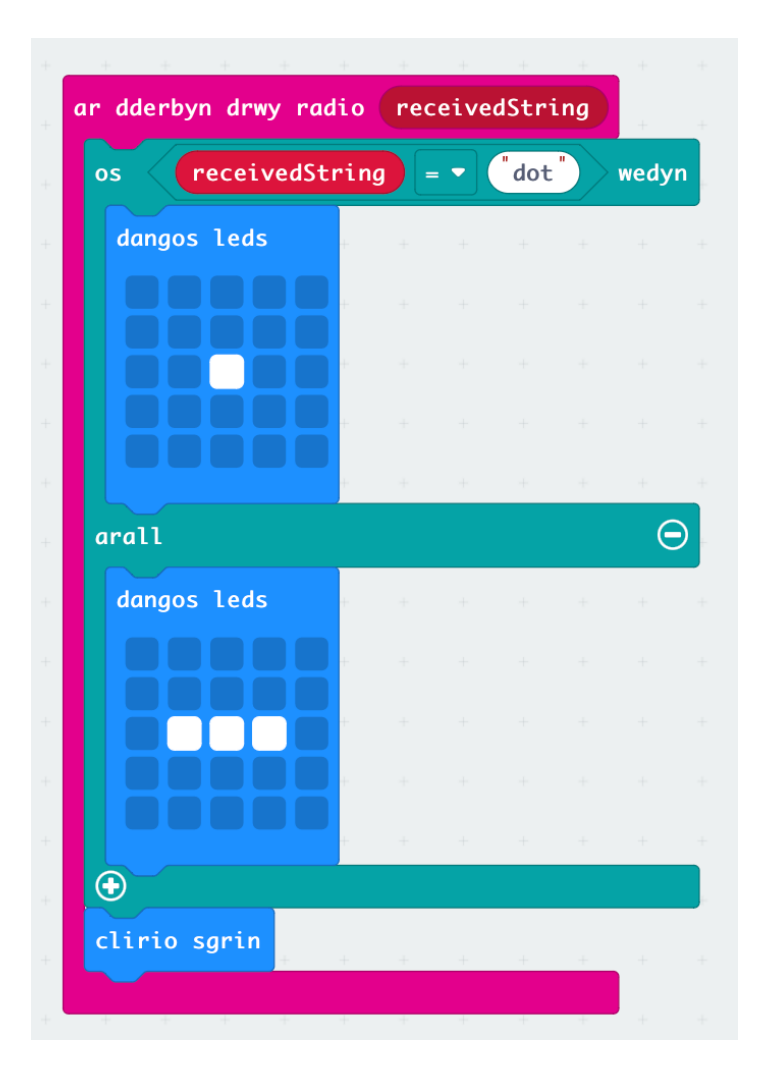

# **Estyniad: Toriadau Geiriau**

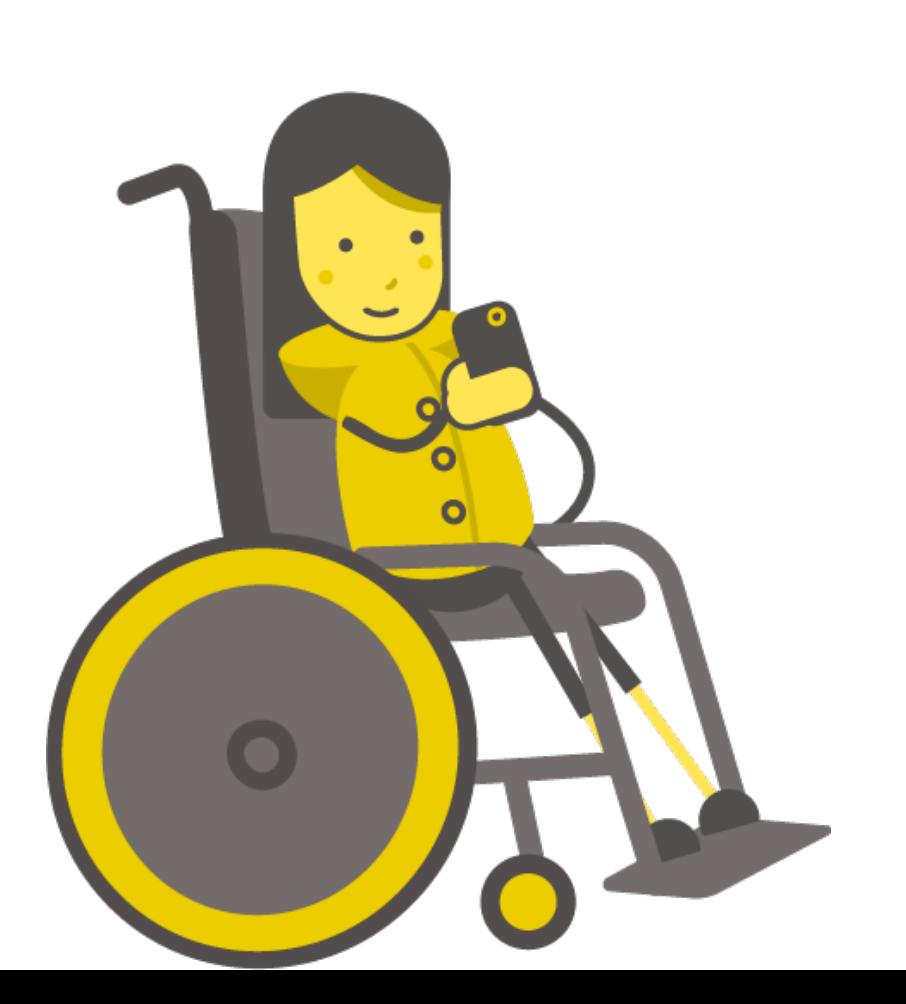

### **Toriadau Geiriau**

- Allwch chi feddwl am rai problemau gyda defnyddio ein radio cod Morse? Beth os ydym am anfon brawddegau cyfan?
- Sut mae'r derbynnydd yn gwybod pan fydd gair newydd yn dechrau?
- Os nad ydyn nhw'n gwybod pryd i ychwanegu gofod, gallen nhw gael neges fel "dwindysgusutiddefnyddiomicrobit" a all fod yn anodd ei deall
- Beth am ychwanegu symbol i gynrychioli diweddglo gair?
- Rydyn ni eisoes wedi defnyddio botymau A a B **allwch chi ddod o hyd i floc mewnbwn arall y gallwn ei ddefnyddio** i anfon y signal symbol gofod?

### **Toriadau Geiriau**

Enghreifftiau Blociau Mewnbwn:

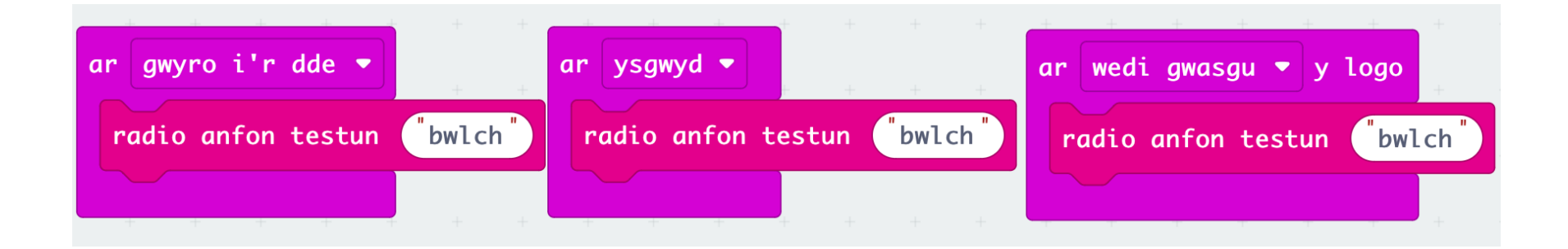

Mae llawer mwy o opsiynau - rhowch gynnig ar rai!

### **Toriadau Geiriau**

- Bydd yn rhaid i chi hefyd ychwanegu amod arall yn y bloc os.
- Dewiswch eicon i'w ddangos pan ddaw gair i ben

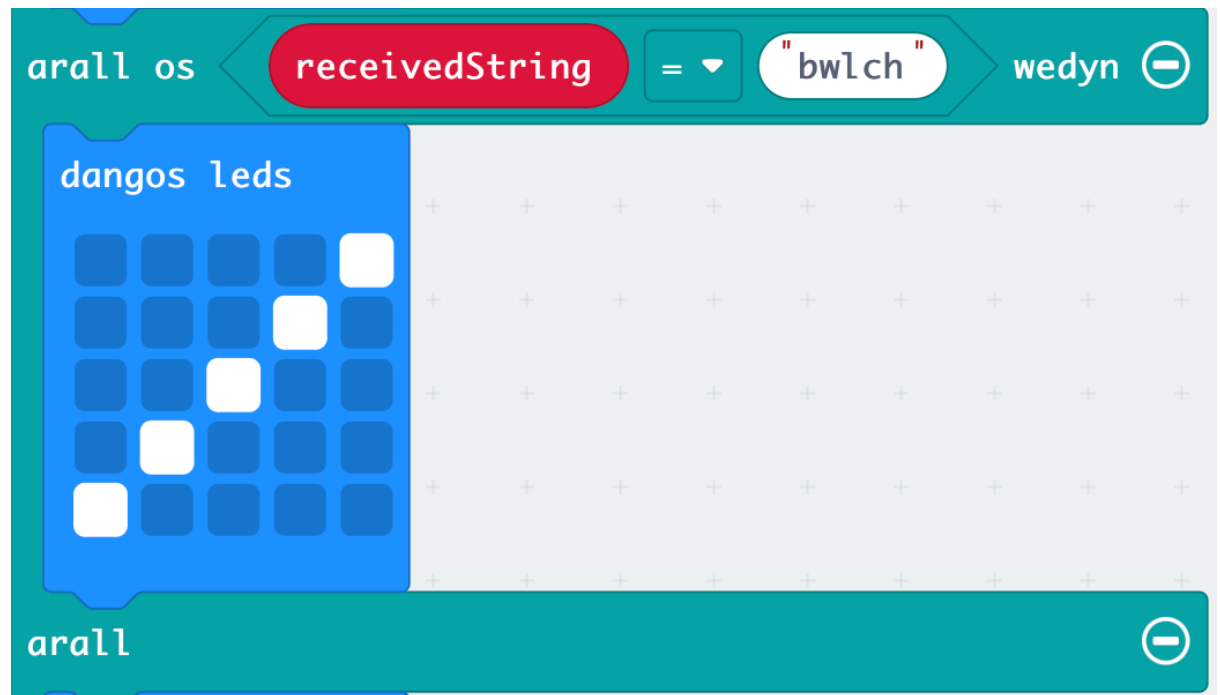

# **Toriad Llythrennau**

- Yn lle gadael bwlch amser rhwng llythrennau, gallwch greu symbol arall eto i gynrychioli diweddglo llythyren.
- Bydd hyn yn ei gwneud hi'n haws fyth i'r derbynnydd ddeall y neges, ac yn gyflymach i'r anfonwr anfon y neges.